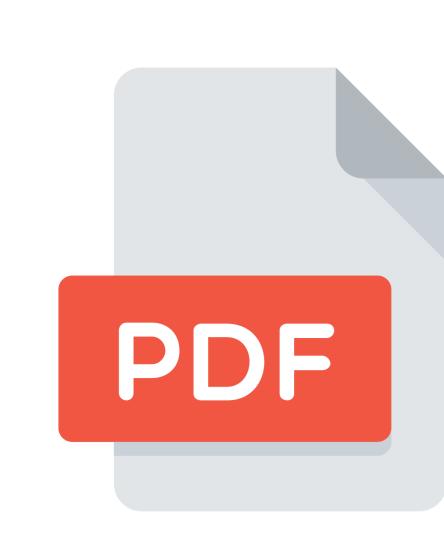

## PDF Marker Tool

Designed to work with eFundi

Sign in Sign up

×

Follow the steps below to download the tool and begin to mark your assignments.

Quickly mark PDF assignments and

auto-calculate marks.

Not Macintosh compatible.

In your web browser navigate towards https://github.com/efundi/PDF-Marker/releases Download the latest PDF Marker installation (.exe) file

Why GitHub? V Team Enterprise Explore V Marketplace Pricing V

efundi / PDF-Marker

□ Documents

♦ Code () Issues () Pull requests () Actions (III Projects () Security () III Insights Be notified of new releases Create your free GitHub account today to subscribe to this repository for new releases and build software alongside 50 million developers. Latest release 1.0.37 ♥ v1.0.37 wandit released this on Apr 23 cf7fe66 Compare ▼ NAM-218 PDF Marker - PDF export error > investigate the cause ▼ Assets 5 (1) latest.yml 351 Bytes pdf-marker-Setup-1.0.37.exe 93.9 MB Right click on the downloaded file and select Run as Administrator. Follow the installation prompts to download the PDF Marker tool to your computer. On your computer navigate to your **Documents** folder. Create a new folder titled "PDFM" (right click > New > Folder)

This PC > Documents > Search Documents 🔎 Size Date modified Type Quick access ActivePresenter 2020/05/30 19:06 File folder DTLE File folder ActivePresenter Templates 2020/05/31 16:12 PICTURES

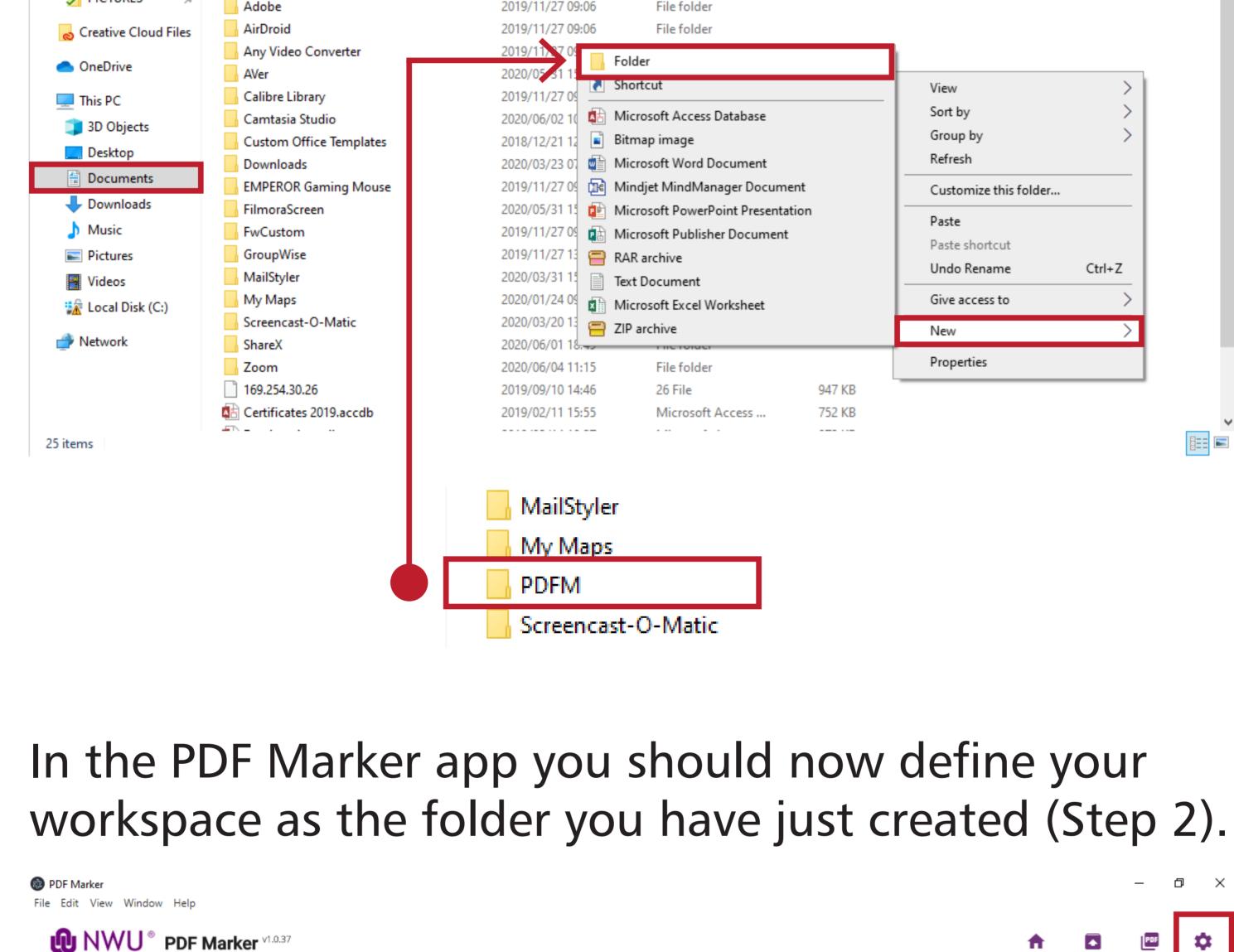

Settings Assignment 2 Assignment 2 (2) C:\Users\22360174\Documents\PDFM

G

**Assignment Title** 

Edit | Duplicate | Grade

**Assignment 5** 

Assignment 4

Help

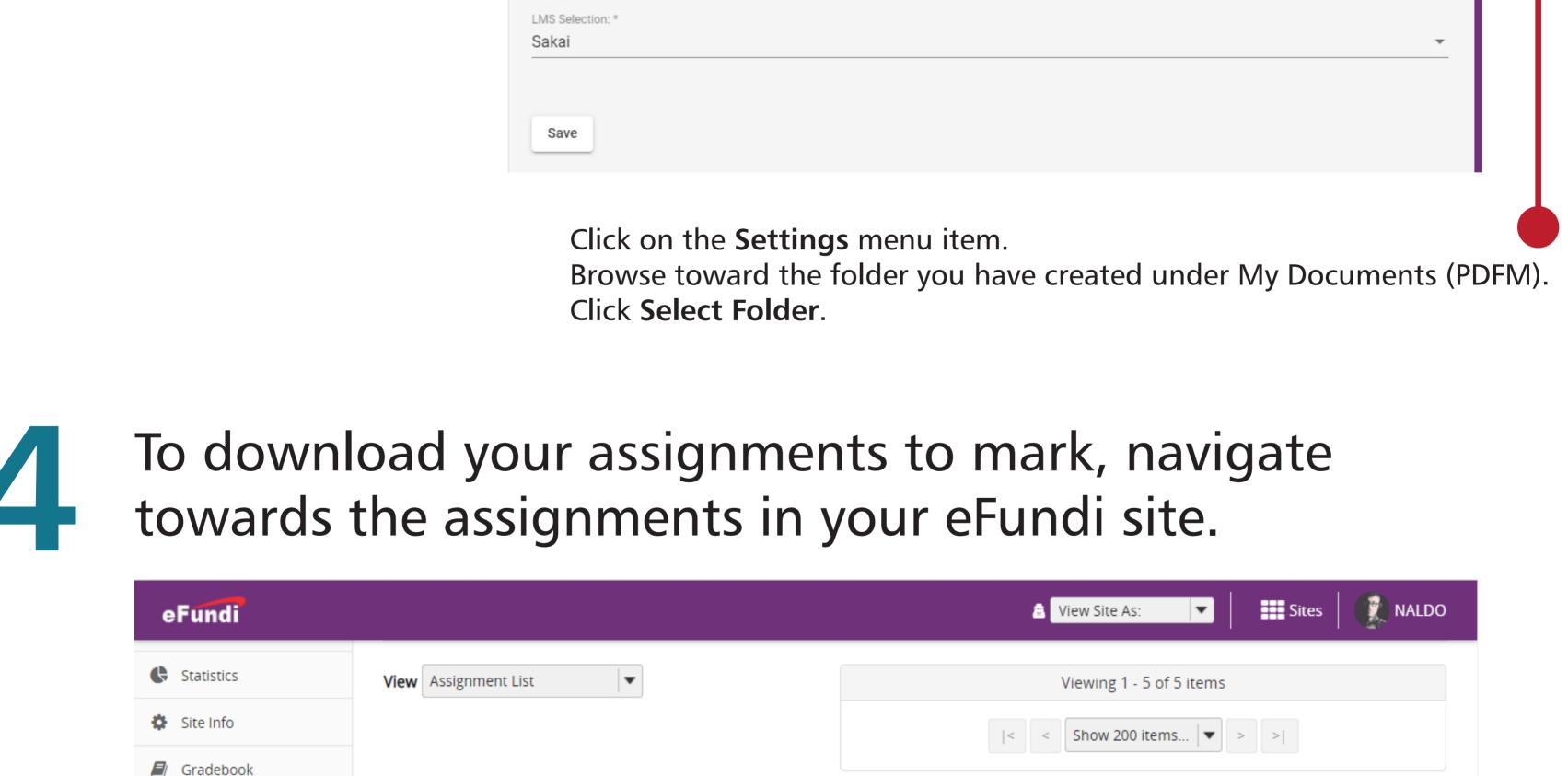

<u>Status</u>

Open

<u>Open</u>

Jun 5, 2020 3:20 PM

Jun 5, 2020 11:25 AM

Due

Jun 12, 2020 3:20 PM

Jun 12, 2020 11:25 AM

In / New

0/0

Scale

0-25.00

0-75.00

Remove?

Preview 💿

Tip: it is the one you just moved to the PDFM folder.

Click on **Browse** 

Select your file.

Marks:

Time:

2016

Viewing 1 - 5 of 5 items

Show 200 items... ▼

147 000

50 min

2015

92 000

Mark the assignment with the

various tools available.

Edit | Duplicate | Grade Entire Site Jun 1, 2020 2:55 PM Jun 4, 2020 11:55 PM 0-25.00 Assignment 3 Closed Edit | Duplicate | Grade Entire Site Jun 1, 2020 2:55 PM Jun 4, 2020 11:55 PM 9/9 Assignment 2 Closed Edit | Duplicate | Grade

Entire Site

Entire Site

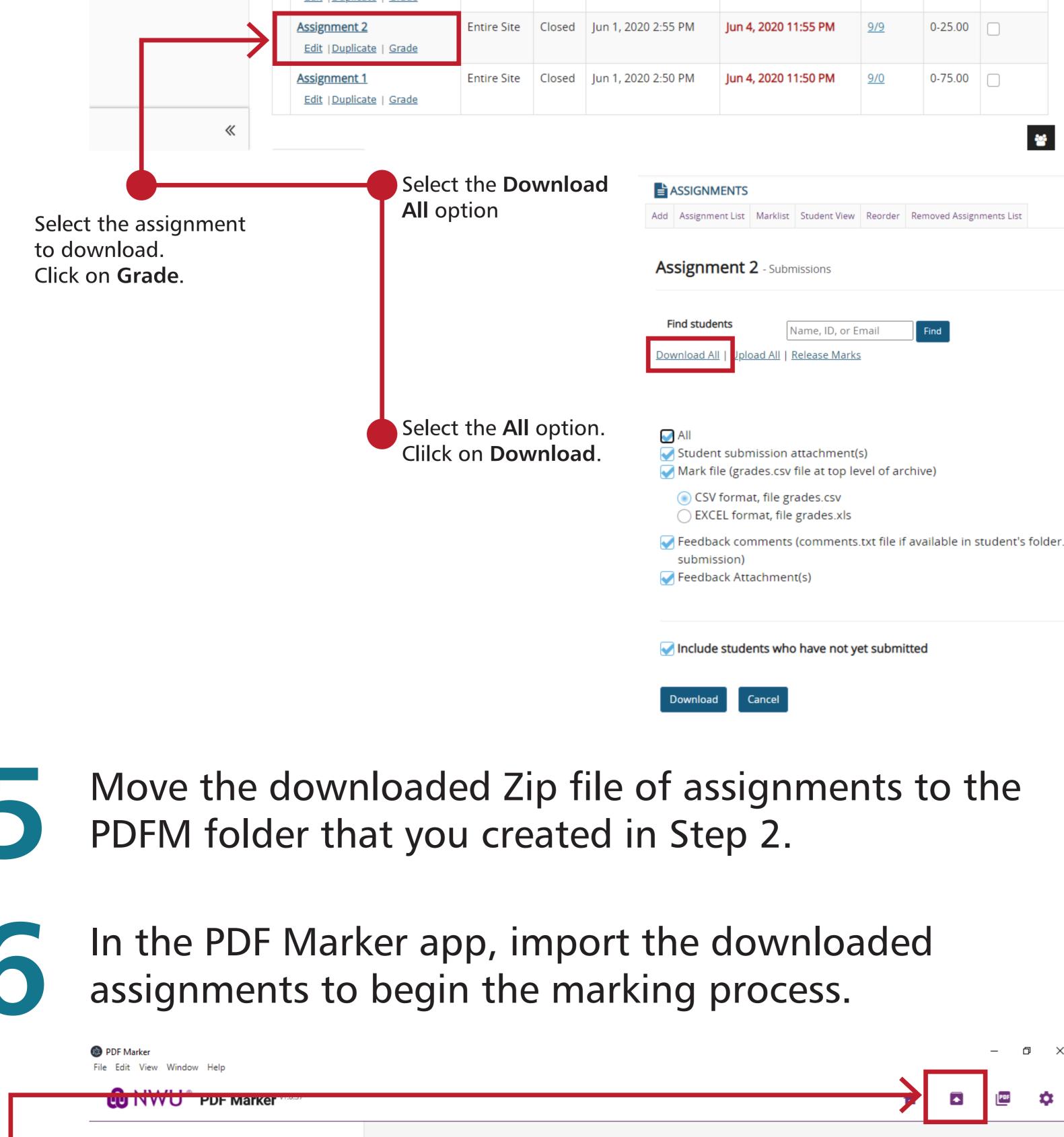

Rubric No Rubric Select Rubric

Assignment Name \*

Submit

Assignment 2\_20200610110459

Import from a zip file

Assignment 2\_20200610110459.zip

G

Assignment 2

Click on the Import Zip from default LMS

Test, Test(s12)

> Test, Test(s4)

Test, Test(s5)

> Test, Test(s6)

> Test, Test(s7)

> Test, Test(s8)

> Test, Test(s9)

grades.csv

1 Assignment 2 (2)

Select the assignment to mark by

navigating among the submissions.

NWU® PDF Marker v1.0.37

Statistics

Site Info

menu item

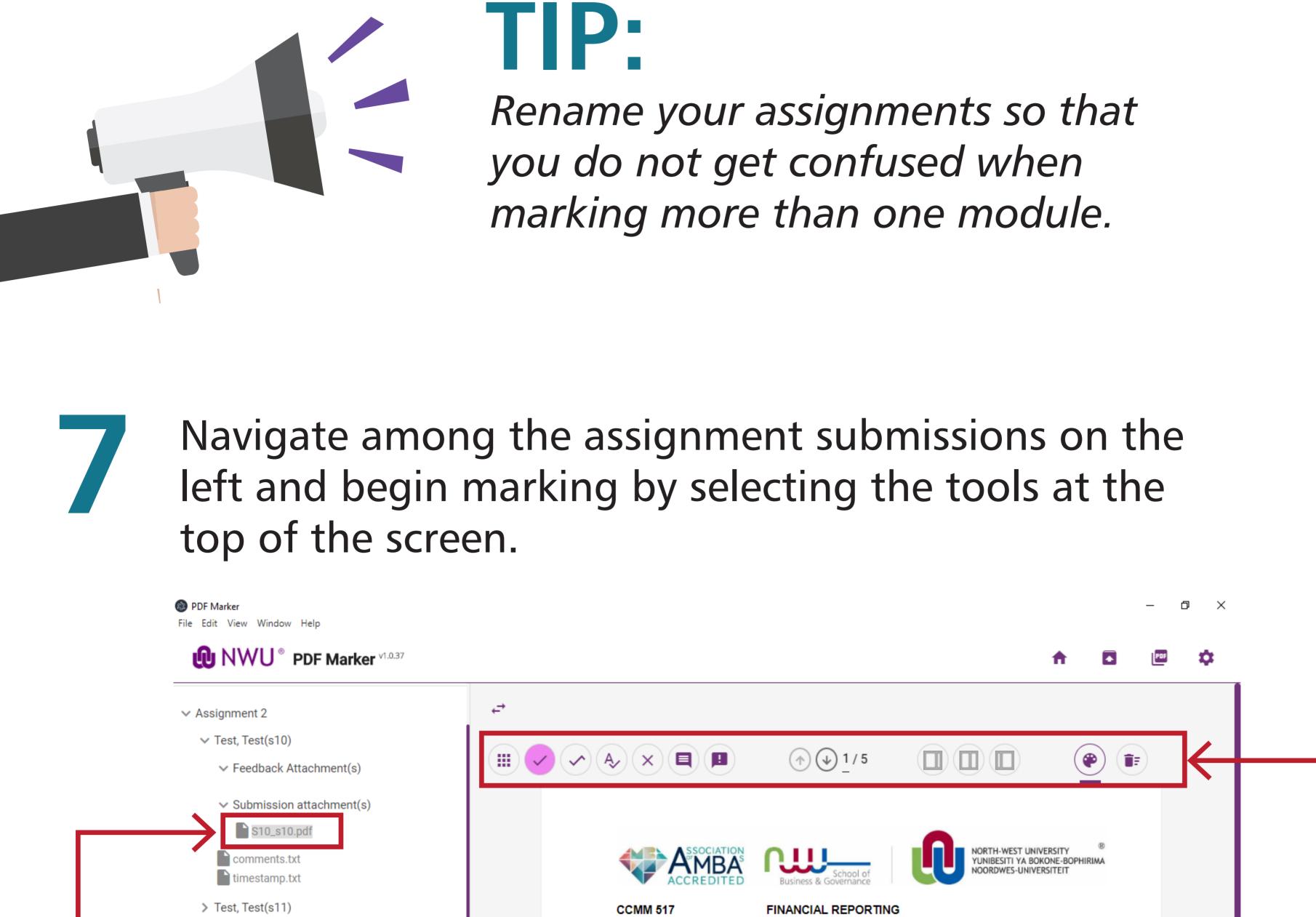

CLASS TEST 3 (16 MAY 2017)

QUESTION 1: (25 MARKS)

President's Cup Enterprises Statement of financial position

On 30 June 2016

Non-current assets:

Assets

Please use the answer sheet provided.

You may use non-programmable calculators.

You must use your OWN stationery and calculator.

You may write ONLY in PEN - PENCIL will not be marked.

The following financial statements for President's Cup Enterprises are provided to you:

After you have marked the assignments of all your students, you can finalise and export to a zip folder. PDF Marker File Edit View Window Help

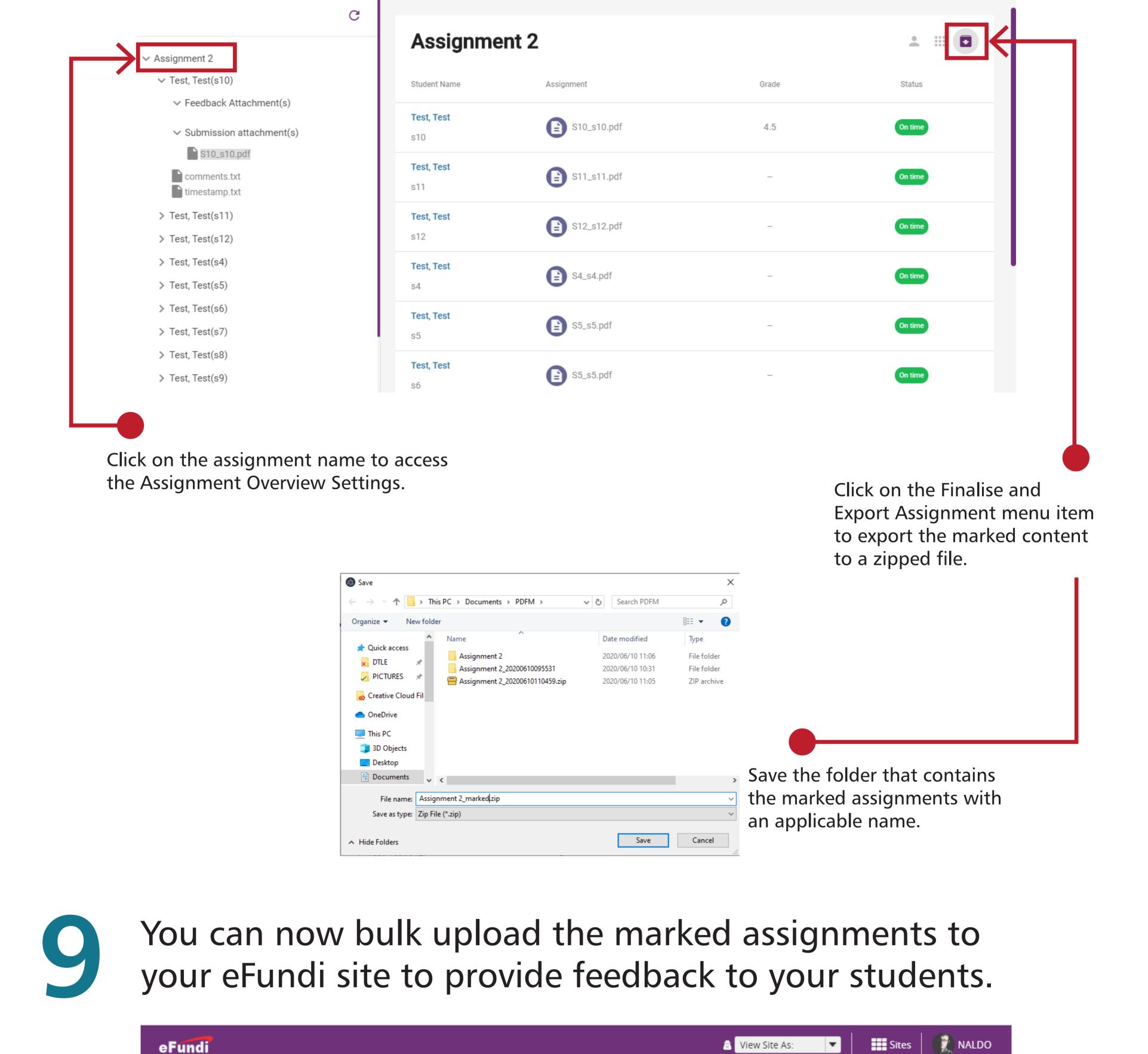

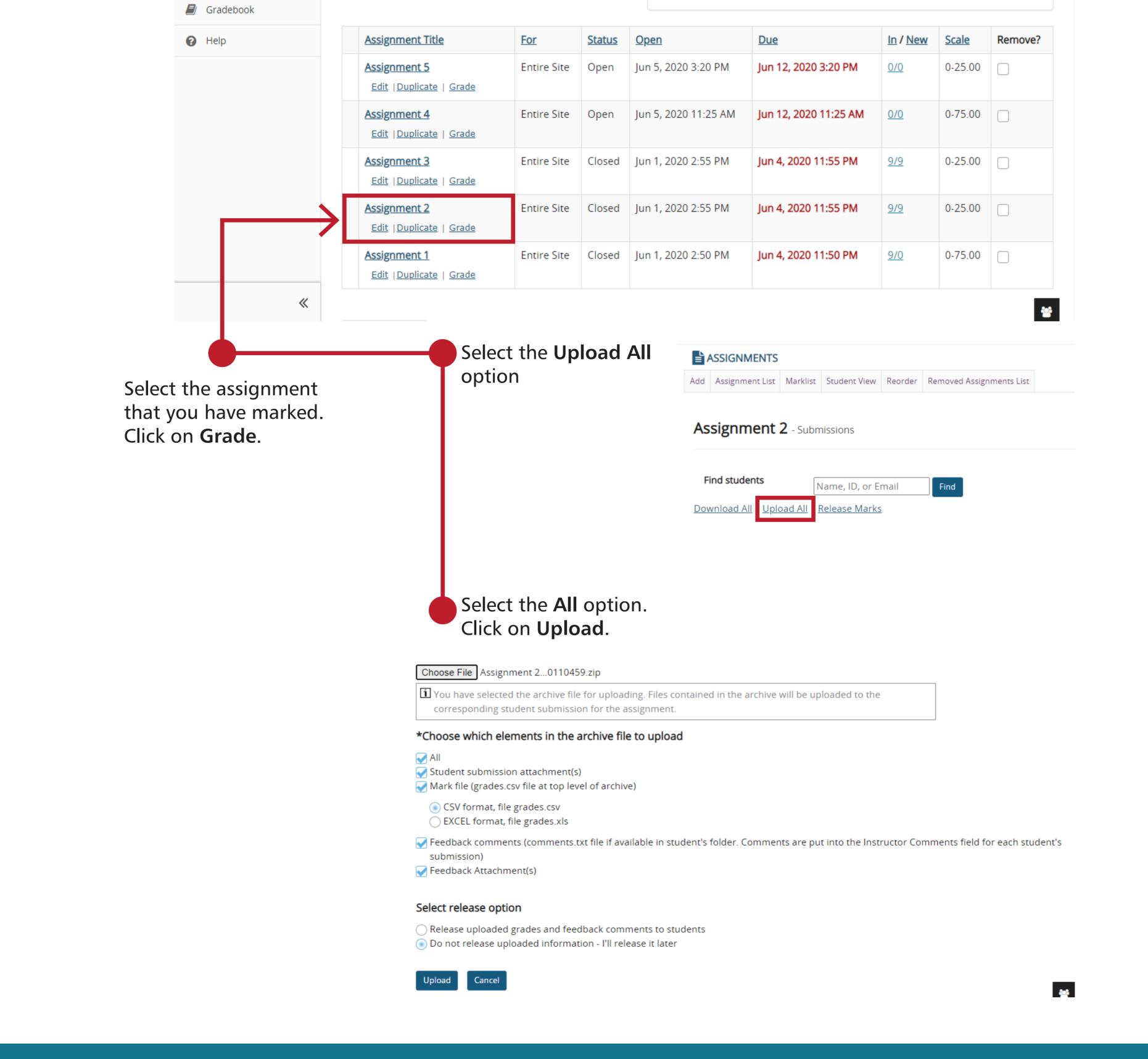

•

View Assignment List